#### Prof. Bismarck Henriquez Rivera Nivel: Undécimo

Tema: Transformaciones en el plano.

Habilidades:

5. Aplicar el concepto de traslación, homotecia, reflexión y rotación para determinar qué figuras se obtienen a partir de figuras dadas.

- 9. Trazar en un plano cartesiano la figura que se obtiene al someter una figura a una traslación, rotación u homotecia o combinaciones de ellas.
- 10. Determinar el punto imagen de puntos dados mediante una transformación.

Guía para la construcción de una figura y su traslación en el plano cartesiano utilizando la herramienta Geogebra:

1) Abra la aplicación geogebra

2) Dibuje una figura, en la vista gráfica:

GeoGebra

Archivo Edita Vista Opciones Herramientas Ventana Ayuda

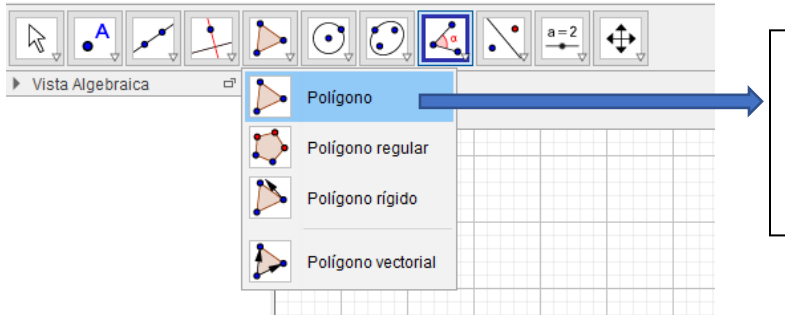

En la barra herramientas seleccione la herramienta Polígono y en el menú desplegable seleccione la opción Polígono

Seguidamente de click, en la vista grafica para ir formando los vértices y lados del polígono que desea formar

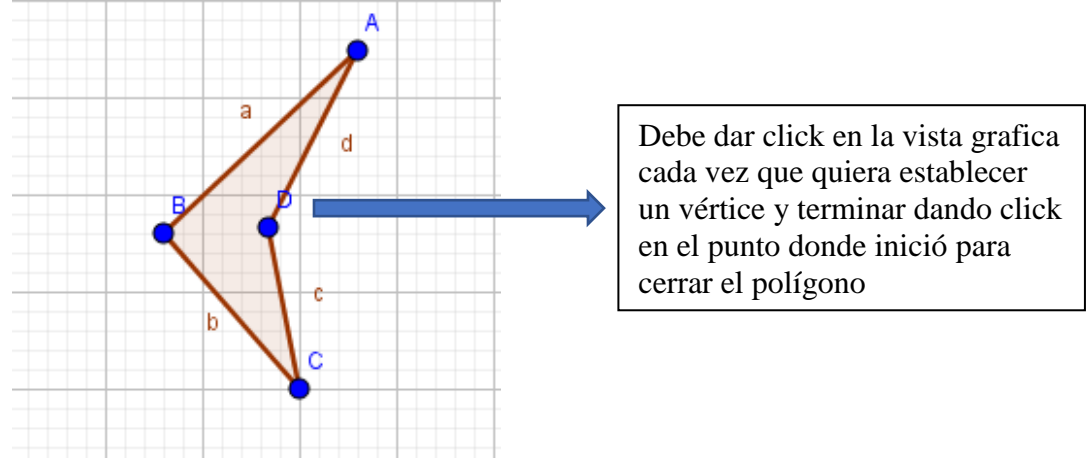

## 3) Construir un deslizador:<br>  $Q$  GeoGebra

Archivo Edita Vista Opciones Herramientas Ventana Ayuda

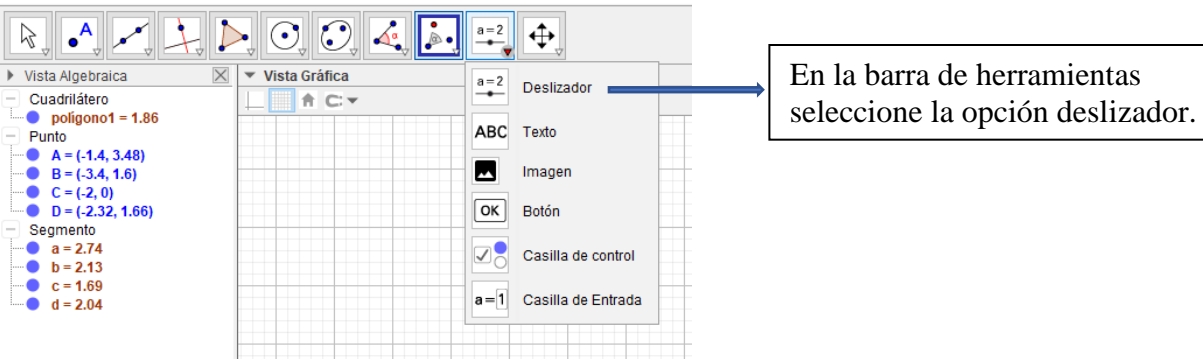

#### Seguidamente de click en la vista gráfica y se va a abrir una ventana

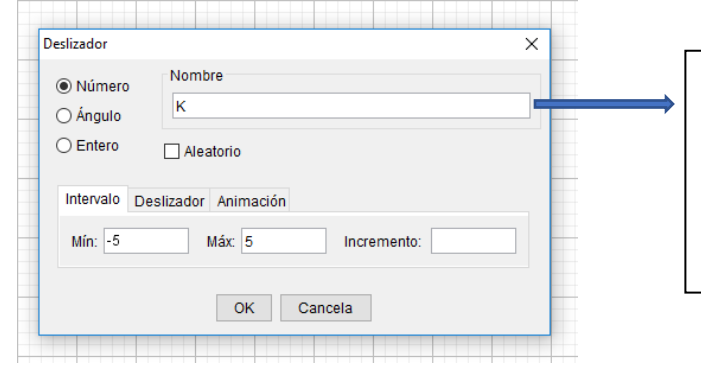

# 4) Construir un vector:<br>  $\circled{S}$  GeoGebra

Archivo Edita Vista Opciones Herramientas Ventana Ayuda

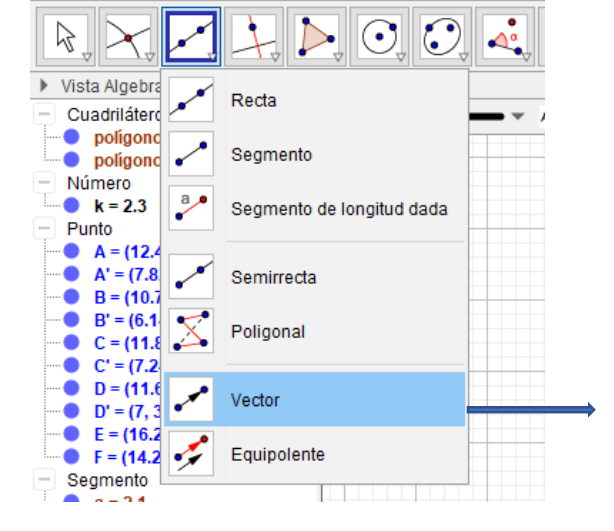

En la ventana vamos a seleccionar, Número, en Nombre vamos a anotar K, y en intervalo lo vamos a dejar mínimo 0 y máximo 5, Incremento 0.1 y seguidamente OK

En la barra de herramientas seleccione la opción recta en el menú desplegable, seleccione la opción vector, seguidamente de click en la vista grafica para indicar donde inicia el vector arrastre el mouse hasta donde quiere termine la longitud del vector y de click, y listo ya tiene el vector construido.

5) multiplicar vector por deslizador:

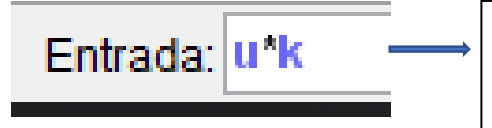

En la barra de entrada anote el nombre del vector, seguido de un asterisco y el nombre del deslizador, seguido de la tecla de entra o enter.

### 6) Hacer traslación de una figura:

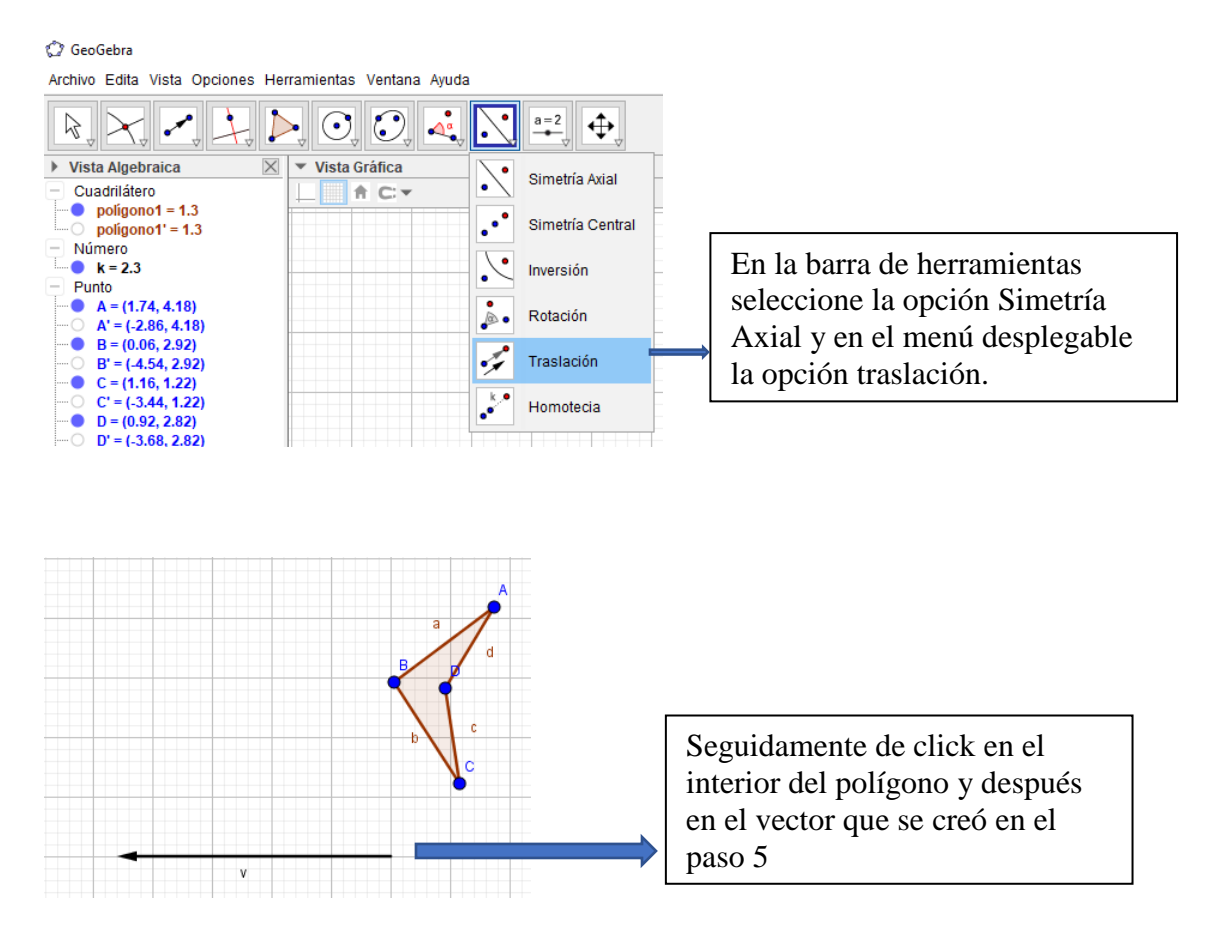

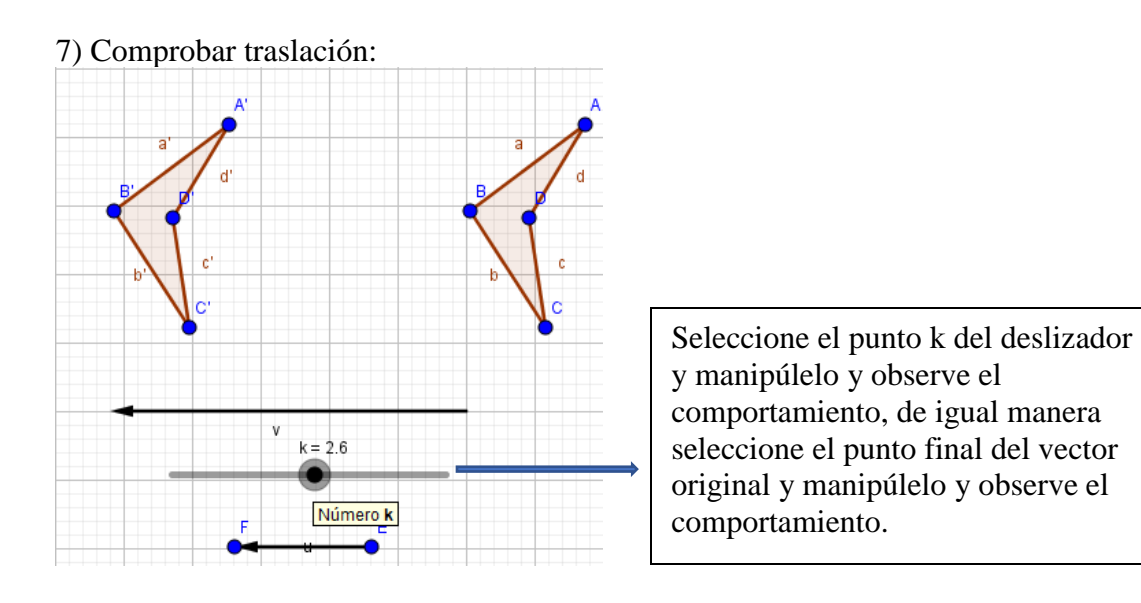

8) Realice un resumen con lo observado en el paso 7.

9) Determine las coordenadas de los puntos de la figura original y de su traslación.

10) Utilizando la herramienta Distancia o Longitud, determine la distancia entre los vértices del polígono original y los vértices correspondientes a estos; y compare sus resultados.

11) Investigue la definición de traslación y realice un ejemplo.